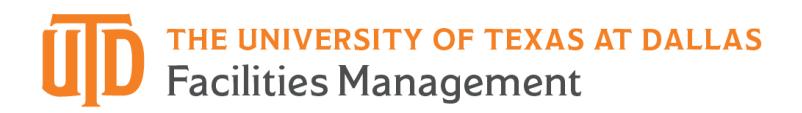

## **Space Survey Guide**

This is reference guide for departmental Space Inventory Contacts (SICs) in completing their annual Space Surveys.

> Contact Space Inventory with questions concerning this guide: [\(SpaceInventory@utdallas.edu](mailto:SpaceInventory@utdallas.edu) | 972-883-6201).

### **Purpose**

All public higher education institutions in the State must submit annual facility inventory reports to the Texas Higher Education Coordinating Board (THECB). The UT Dallas Facilities Management Space Inventory division is currently responsible for submitting these reports.

The amount, type, and use of physical campus spaces reported by UTD influence:

- The institution's funding, both current and projected.
- Federal Facilities and Administration rate negotiations for research grants and for federal reporting of associated research space.

Conducting an annual Space Survey is the tool used to ensure the information submitted to the THECB is correct and current

### **Introduction**

As your department's designated **Space Inventory Contacts (SICs)**, you are responsible for completing the annual Space Survey accurately and within the designated time frame. This involves a review of THECB codes, occupant information, and other characteristics unique to each room assigned to your department or unit.

Only designated SICs who have completed Space Survey training will be sent the Space Surveys by the Space Inventory team.

If you are not currently a SIC and need to become one, please contact Space Inventory to request authorization. This may be done via email at [SpaceIventory@utdallas.edu](mailto:SpaceIventory@utdallas.edu) or by phone at (972) 883-6201. You may also complete the **[SIC Change Form](https://veoci.com/veoci/p/form/7va6xhhgg6n5)** online. Approval by your dean, VP, or department head is required.

# THE UNIVERSITY OF TEXAS AT DALLAS<br>Facilities Management

### **Survey Details**

Space Surveys will be formatted in Microsoft Excel and accessible via Box.com. The Space Inventory team will let you know when you receive access to your department's survey(s).

Floorplans will also be included in each department's Box.com folder. If, while completing the survey, discrepancies are found on the floorplan, please submit a **[Report a Floorplan](https://veoci.com/veoci/p/form/pybdmd33d5md)  [Discrepancy](https://veoci.com/veoci/p/form/pybdmd33d5md)** form online.

#### **Completing the Survey**

The survey will open to the list of rooms specific to your department, and will display information such as building and room number, space use code, area (square feet), department, etc. **Only those rooms that are currently assigned to your department or unit will appear in your survey.**

The survey consists of room information that is displayed horizontally. The first four columns of your survey will list the building code, building name, floor number, and the room number. All subsequent columns contain information pertaining to the room identified in the 4<sup>th</sup> column (Column D). See **Figure 1** for a visual that shows how the information on the Space Survey is displayed.

Please allow sufficient time to complete your review prior to or by the closing date. There is an entry for every room assigned to your department or unit, and each space can take a few seconds to a few minutes to complete.

### **SIC Deputies (SIDs)**

Space Inventory Contacts (both primary and secondary) are responsible for making sure their survey is completed by the established deadline. If needed, SICs can 'deputize' others in their area to assist them with completing the survey. Deputizing others may be a good option for departments that oversee several sub-departments/programs or own a large volume of spaces.

Once a SIC has a deputy(ies), they can share data and information needed to complete the survey with their deputy(ies).

# THE UNIVERSITY OF TEXAS AT DALLAS **Facilities Management**

We suggest following the steps below to complete your annual Space Inventory Survey:

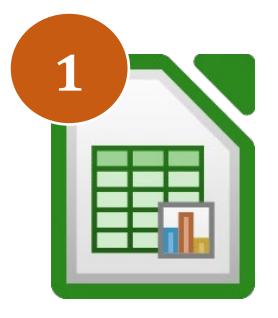

# **Review Space Survey Spreadsheet**

Your annual Space Survey will be sent by the Space Inventory team as an Excel spreadsheet containing rooms currently assigned to your department. Take a minute to look over the spreadsheet and get acquainted with the different types of data attributed to each room.

Refer to [Figure 1](#page-3-0) for a visual example of how the spreadsheet is formatted.

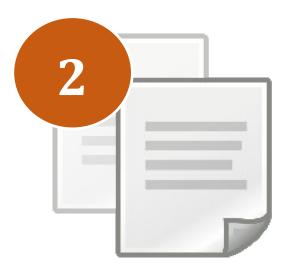

# **Review Coding Documents**

The THECB has coded and defined all campus spaces. After looking over your department's Space Survey spreadsheet, familiarize yourself with the codes that are referenced. This will help eliminate confusion as you tour your space and identify codes that are missing.

Refer to the reference documents for coding definitions and hints.

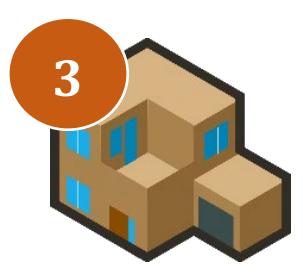

# **Tour Your Space**

Now it's time to conduct a walkthrough of your space! Walk around your area with your Space Survey and floorplans in hand and take notes of any updates that need to be made. Keep an eye out for the following:

- Room numbers on signage
- What the rooms are being used for & who is using them
- Seat capacities (if required for space type)
- Discrepancies on floorplan
- Rooms that belong to your department but aren't on your survey

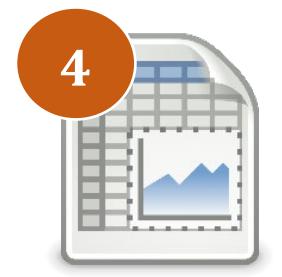

# **Update & Submit Survey Spreadsheet**

Use your walkthrough notes to enter updates in the "Revised" columns highlighted yellow in the Space Survey Spreadsheet. Refer to [Table 1](#page-3-1) for assistance in updating values in each column.

Once your survey is completed, fill out and submit the **[Space Survey](https://veoci.com/veoci/p/form/tzvwjush7bzn)  [Submittal Form](https://veoci.com/veoci/p/form/tzvwjush7bzn)** with your completed spreadsheet attached. Be prepared to answer any follow-up questions the Space Inventory team has regarding your submittal.

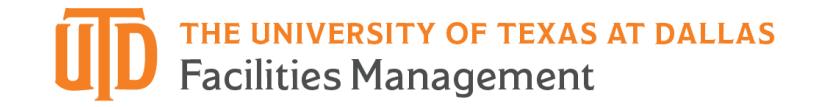

### <span id="page-3-0"></span>**Figure 1.**

Visual example of the Space Survey layout. Note: The yellow columns are for SICs to enter updates and will remain blank unless changes need to be made to the corresponding codes.

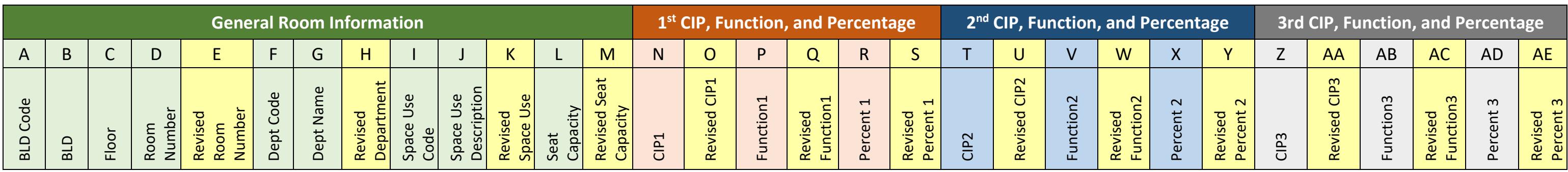

### <span id="page-3-1"></span>**Table 1.**

Assistance table for updating your Space Survey spreadsheet. Rows are colored according to the format listed in Figure 1 above.

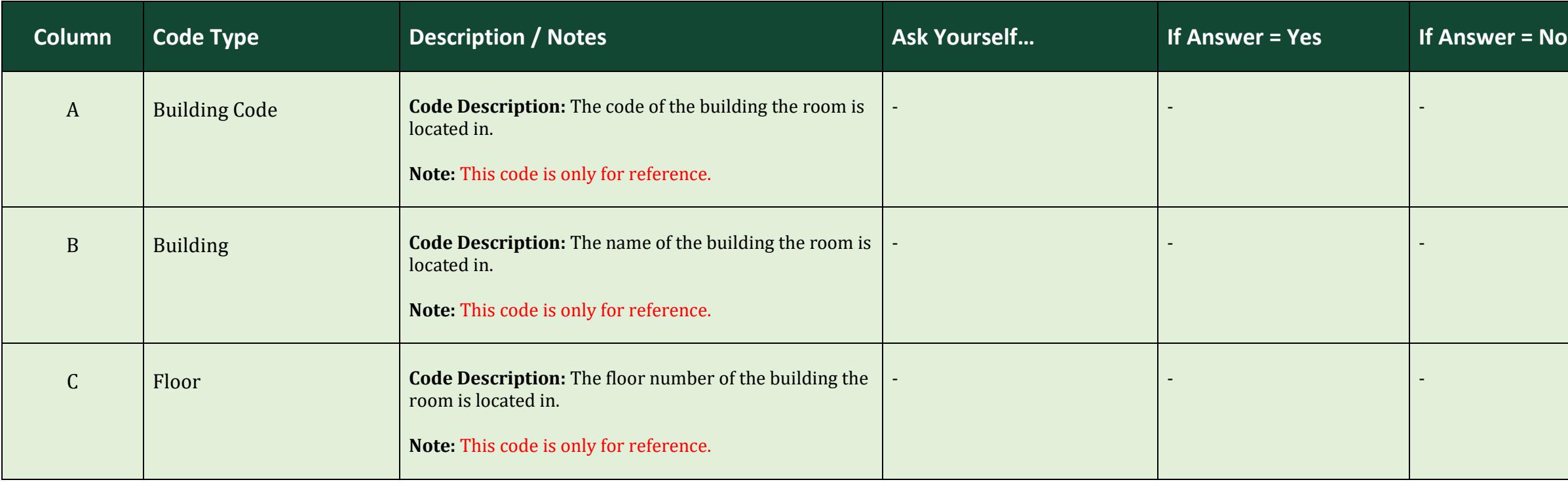

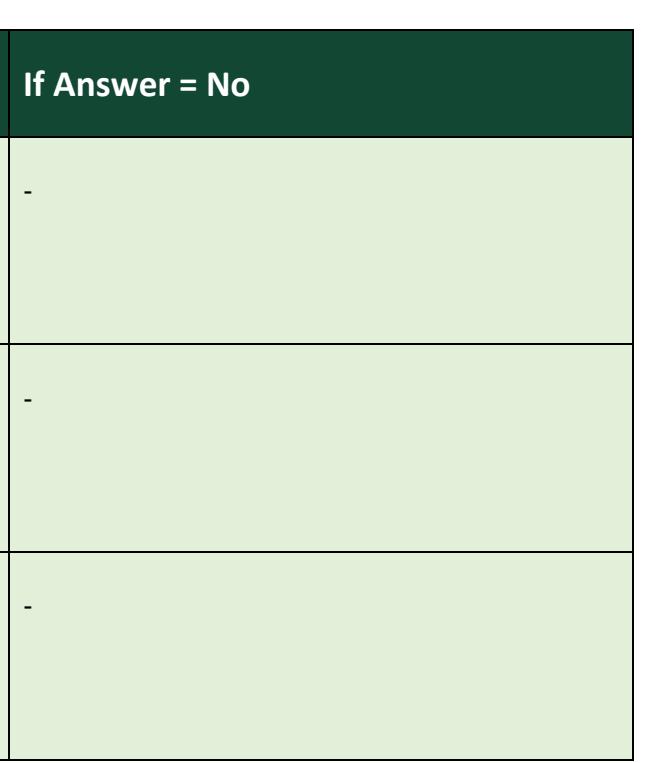

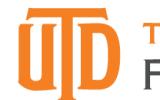

If you found the location of the room using the floorplan but the signage displayed in the building does not match Column D in the spreadsheet, record the displayed number. Enter the correct room number in Column E (Revised Room Number) and submit a **[Report](https://veoci.com/veoci/p/form/pybdmd33d5md)  [a Floorplan Discrepancy](https://veoci.com/veoci/p/form/pybdmd33d5md)** form online to have the floorplan updated.

If you found the room number without the floorplan because it was missing or incorrect, make a note on the floorplan and submit a **[Report a Floorplan Discrepancy](https://veoci.com/veoci/p/form/pybdmd33d5md)** form online.

Enter the correct department code and/or name in Column H.

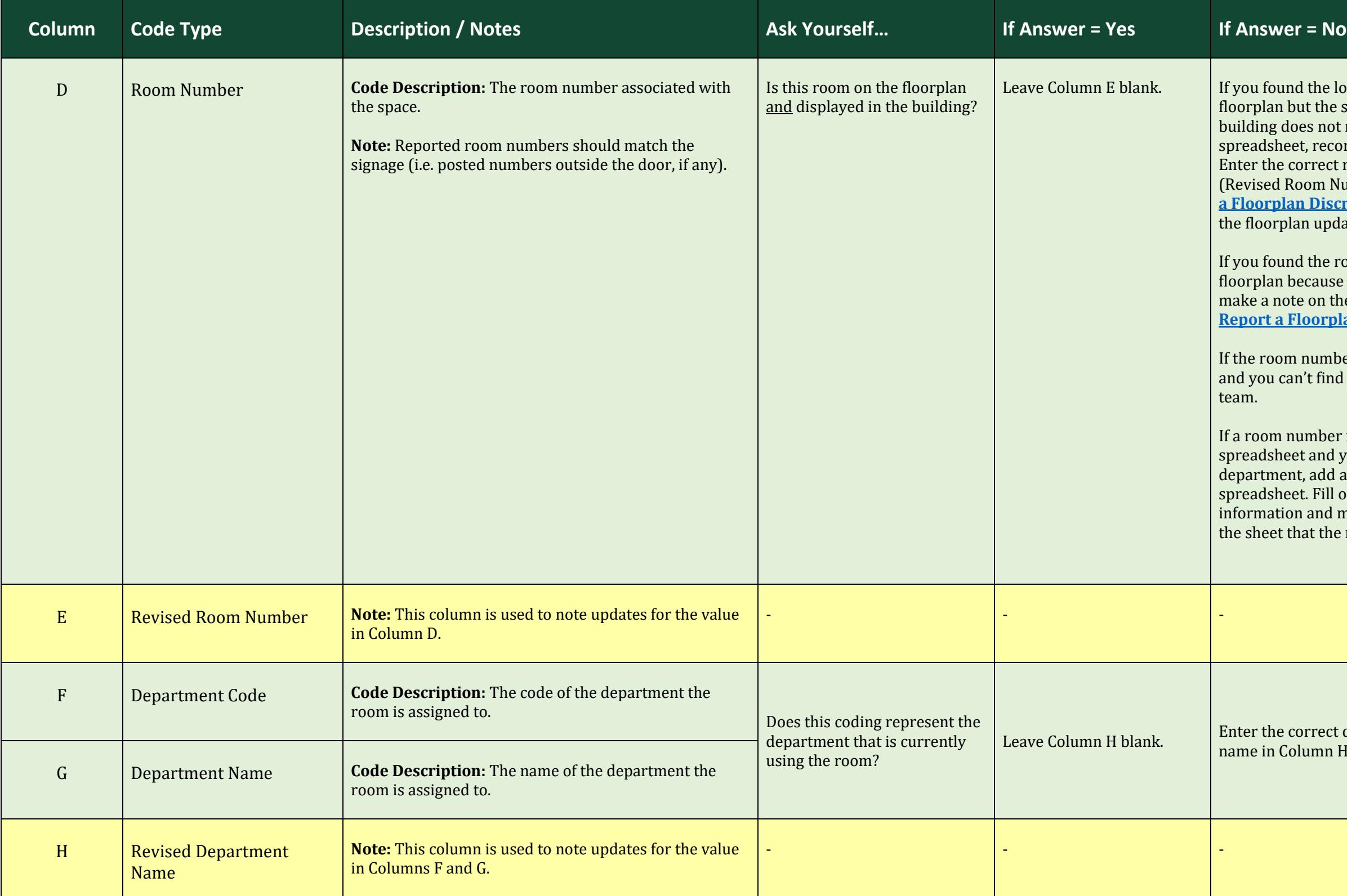

If the room number is missing on the floorplan and you can't find it, notify the Space Inventory team.

If a room number is missing from your spreadsheet and you know it belongs to your department, add a new row to your spreadsheet. Fill out all the required room information and make a note somewhere on the sheet that the room was added.

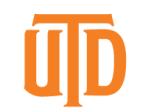

If the number on your survey is incorrect **AND** the Space Use Code of the room  $\sqrt{\overline{\text{requires a}}}$  capacity, enter the correct seat capacity of the room in Column M.

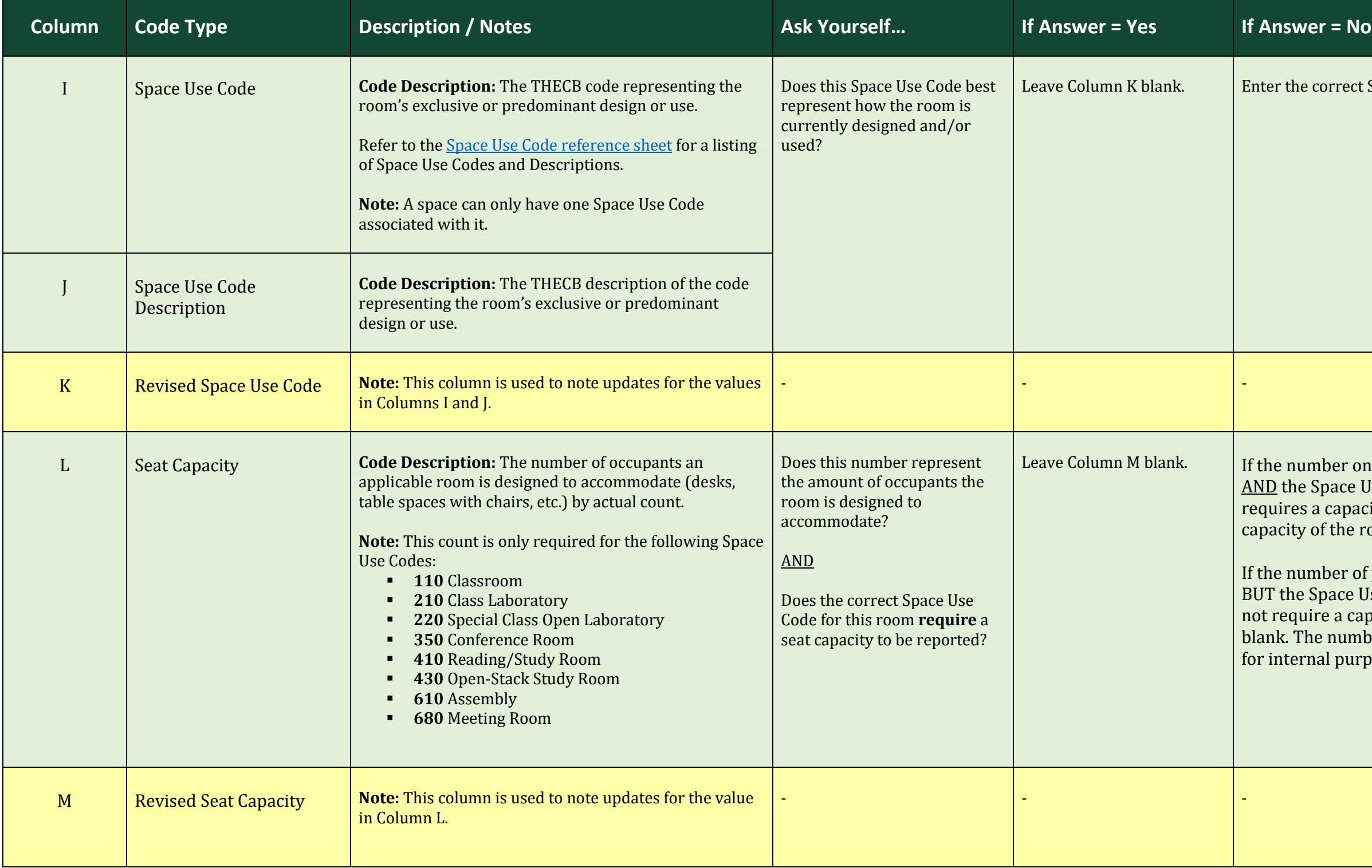

Enter the correct Space Use Code in Column K.

If the number of your survey is incorrect BUT the Space Use Code of the room does not require a capacity, leave Column M blank. The number listed may be tracked for internal purposes.

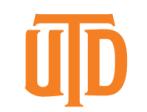

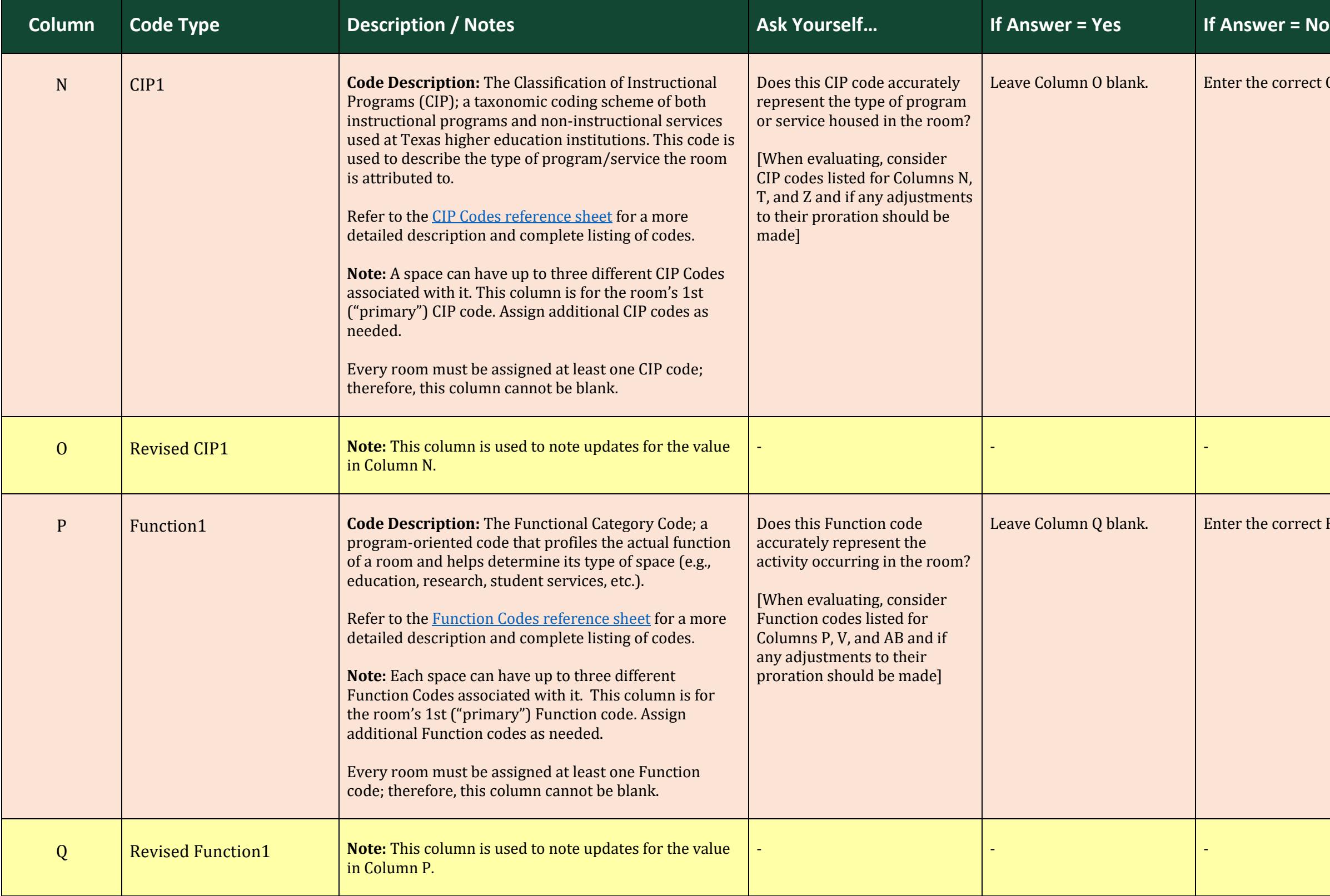

Enter the correct CIP Code in Column O.

Enter the correct Function Code in Column Q.

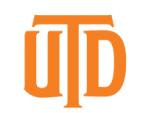

Leave Column S blank. Fighter the correct percentage in Column S (as a value between 1 and 100).

Enter the correct CIP Code in Column U.

Enter the correct Function Code in Column W.

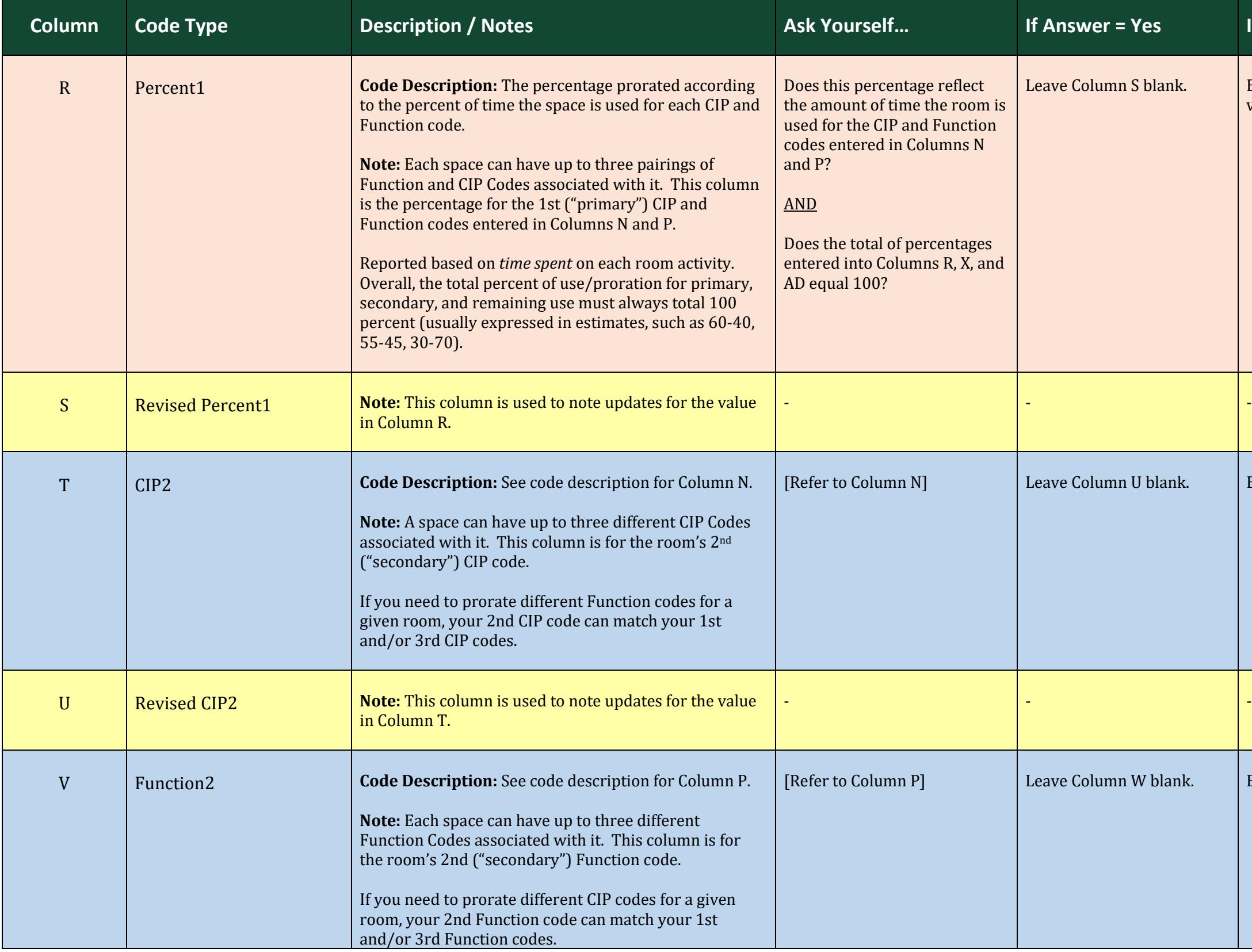

# **Column** *If Answer* **= No**

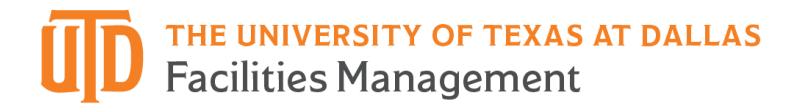

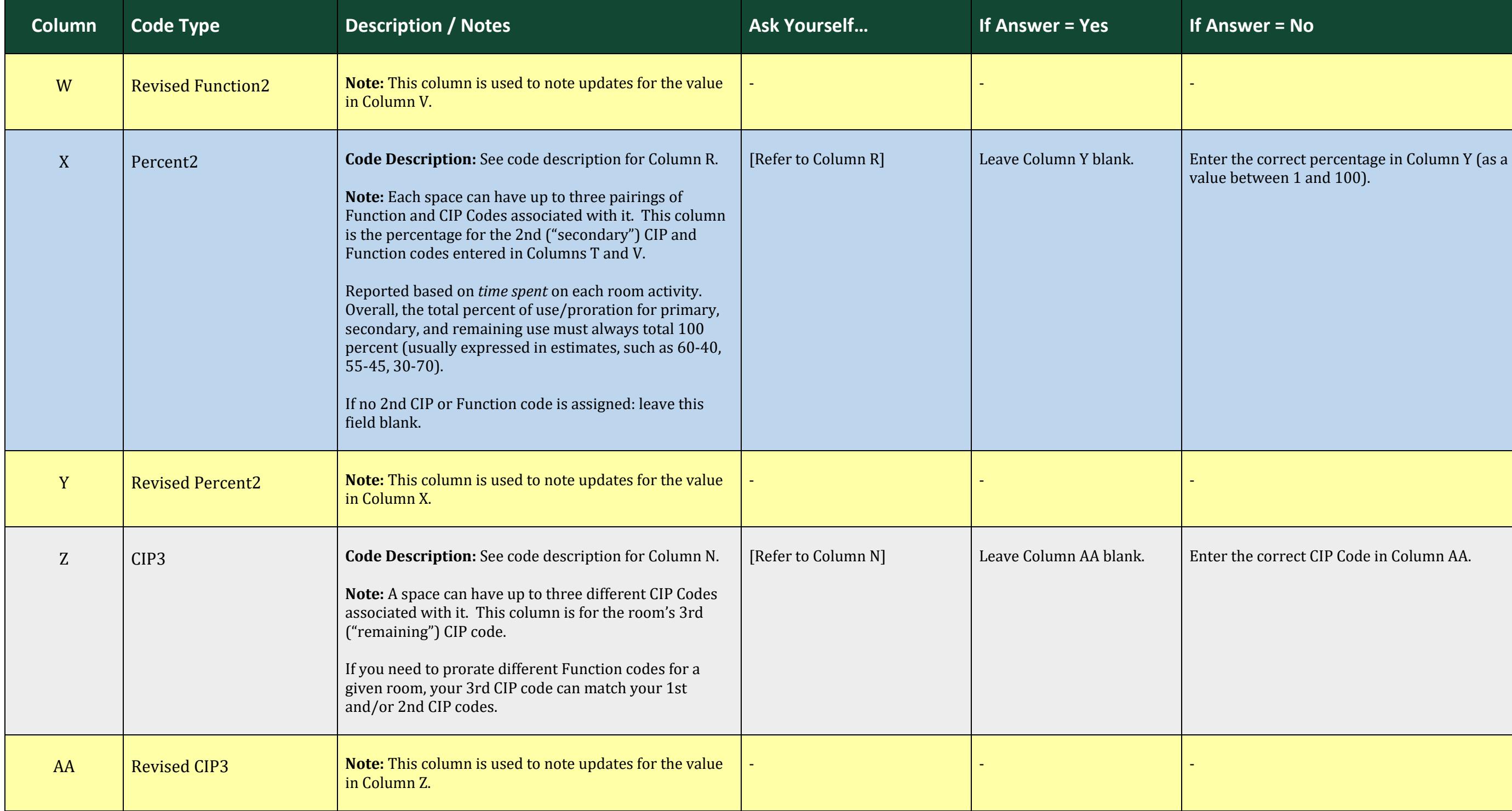

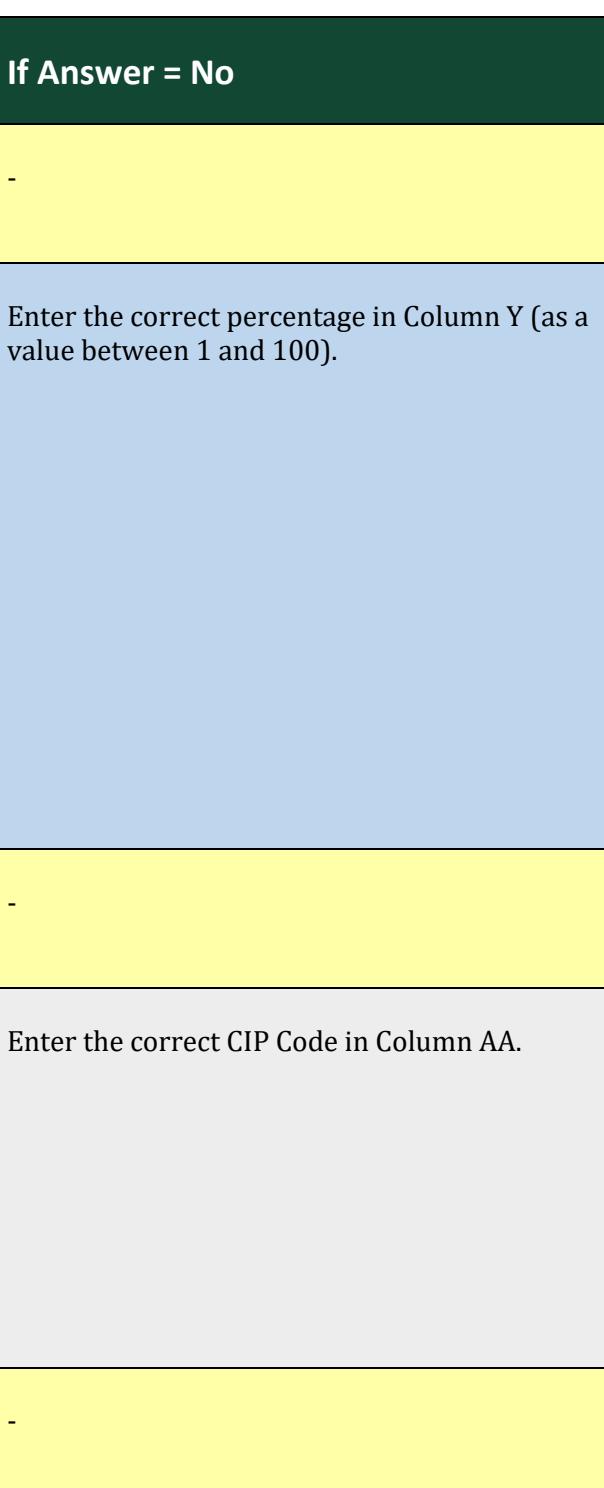

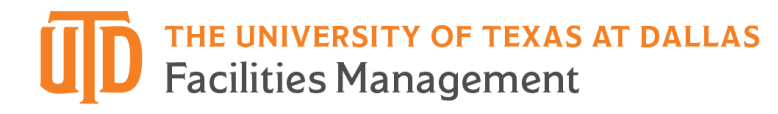

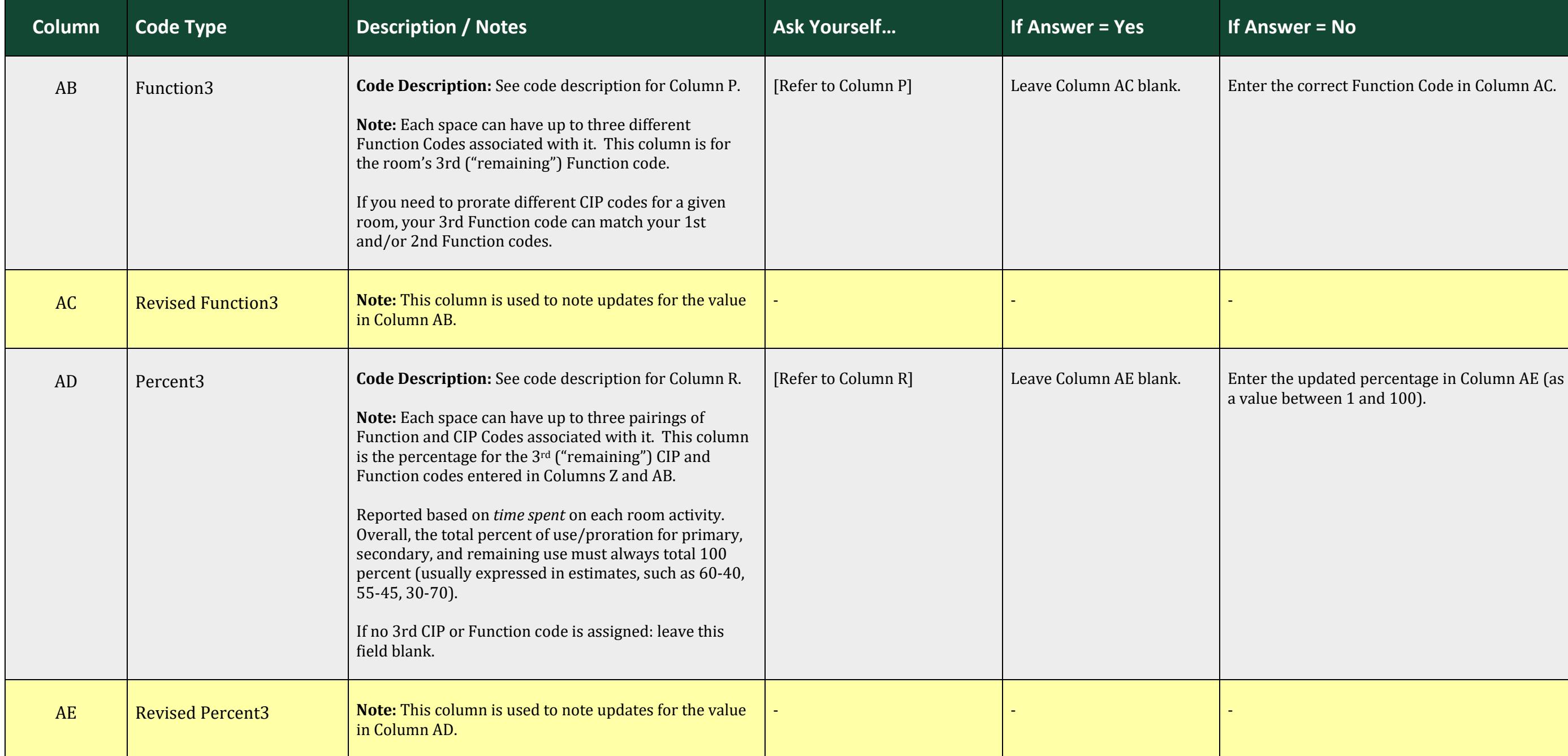

# **Column** *If Answer* **= No**

Enter the correct Function Code in Column AC.

a value between 1 and 100).